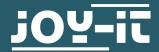

# **JOY-IT VIEW 15**

15.6" portable monitor with touchscreen

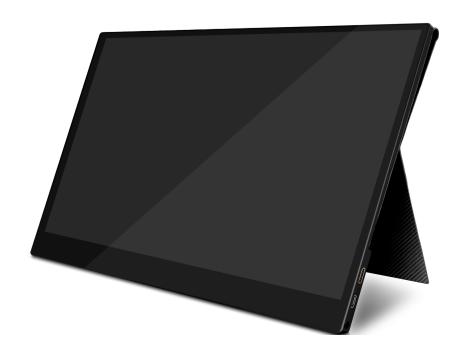

### 1. INFORMATION

Dear Costumer,

thank you very much for choosing our product.

In the following, we will introduce you to what has to be observe while starting up and using this product.

Should you encounter any unexpected problems during use, please do not hesitate to contact us.

The Joy-View was designed for the USB-type-C interface and inherits a high-quality touchscreen besides the Full-HD-resolution. Many more devices like gaming consoles are supported with an additional Mini-HDMI-port. With the enclosed smart case the Joy-View is not only protected on every transport. Further, due to its pedestal, the case also offers a safe and upright stand feature. In addition, the JOY-View has very low weight. That is why it suits perfect for mobile use.

#### 2.SAFETY INSTRUCTIONS

#### MOUNTING THE MONITOR

Please make sure the monitor is placed on stable ground and no cables get in the way, otherwise there is a danger of injuries. Please consider when placing the monitor on another device, this device must be able to withstand the weight of the display, otherwise this can result to damages of the device.

#### **SWITCH OFF IN DANGER**

In case the monitor shows unusual happenings like smoke or smells, please switch it off immediately and remove the power supply. Continued use may lead to fire or electric shock.

#### **NEVER OPEN CASE**

The monitor contains parts which are exposed to power. Opening the case may lead to fire or electric shock.

#### **NEVER INSERT FOREIGN OBJECTS INTO MONITOR**

You should never insert foreign objects or liquids into the monitor. Should this happen, please switch it off and disconnect it from electricity. It can lead to fire or electric short circuits.

#### **REMOVE CABLES BEFORE TRANSPORT**

Please remove cables before transportation. Otherwise, this may lead to fire or short circuits.

#### DO NOT EXPOSE TO WATER

Any contact to water or even splash water can lead to fire or electric shocks.

#### **ORIGINAL POWER SUPPLY**

While using a foreign power supply, it may lead to damages of the device or fire

#### **NEVER OPEN UP POWER SUPPLY UNIT**

Opening the power supply unit may lead to electric shocks or fire.

#### **PLUGGING AND UNPLUGGING**

You should always pull only on the plugs for plugging and unplugging, otherwise the wiring can be damaged which may lead to a danger of fire or electric shocks.

#### **DO NOT DAMAGE CABLES**

Please be aware to not damage the cable in any way and to protect it against exposures like pressure or tractive forces, because this may lead to fire or short circuits.

#### **ENVIRONMENTAL CONDITIONS**

You should not use the monitor among extreme temperatures, high humidity or very dusty air, because it may lead to fire, short circuits or damages to the device.

## DO NOT TOUCH PLUG WITH WET HANDS

In case you touch the plug with wet hands, it may lead to fire or electric shocks.

## 3. TECHNICAL SPECIFICATIONS

| Resolution            | 1920 x 1080                          |
|-----------------------|--------------------------------------|
| Breadth               | 10 mm                                |
| Refresh rate          | 60 Hz                                |
| Brightness            | 300 nit                              |
| Contrast              | 800:1                                |
| Color space           | 16.7M, NTSC 72%,<br>sRGB bis zu 100% |
| Sight angle           | 178°                                 |
| Screentype            | TFT IPS LCD                          |
| Aspect ratio          | 16:9                                 |
| Backgroundlight       | LED                                  |
| Power supply          | PD 5 - 20 V, Type-C USB 3.0          |
| Loudspeaker           | double loudspeaker 8Ω2W              |
| Inputs                | Mini HDMI, Type-C, PD                |
| Outputs               | 3,5 mm headpone jack                 |
| Operating temperature | 0 - 50 °C                            |
| Case                  | Aluminium alloy                      |

## 4. SCOPE OF DELIVERY

| 1x Monitor                           | 1x Smart Case                   |
|--------------------------------------|---------------------------------|
| 1x Power Supply (5V/2A)              | 1x Type-C to Type-C Cable (1m)  |
| 1x USB A to USB Type-C<br>Cable (1m) | 1x HDMI to mini HDMI<br>Adaptor |
| 1v Mini HDMI to HDMI                 |                                 |

1x Mini HDMI to HDMI Cable (1,5m)

### 5. FUNCTIONALITY OF BUTTONS & INTERFACES

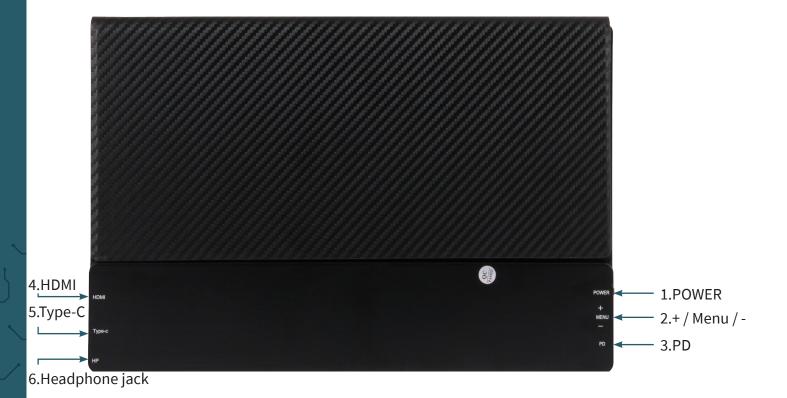

### 1. POWER

Press and hold down: switching the monitor on/off
Press shortly: 1. Open the signal source menu
2. Close or return in the OSD Menu

## 2. + / MENU / -

Push the button (MENU) to open the OSD Menu → + / - to move through the menue

→ Push the button (MENU) to choose an option

Push up the button towards + to open the brightness menu → + / - for brighter/ darker

Push down the button towards - to open the volume menu → + / - for volum up and volume down

### 3. PD

USB-Type-C port (supported PD) for power connection

### 4. HDMI

Mini-HDMI port for image transmission

### 5. Type-C

USB-Type-C port for image transmission, touchscreen and power

### 6. Headphone jack HP

port for audio output → 3,5 mm headphone jack

## 6. ON-SCREEN DISPLAY MENUE

|               | BRIGHTNESS           | Setting of display's brightness                        |
|---------------|----------------------|--------------------------------------------------------|
|               | CONTRAST             | Setting of display's contrast                          |
|               | ECO                  | Adjusts the brightness for an activity                 |
|               | DCR                  | Rises the contrast for low display brightness          |
|               |                      |                                                        |
|               | ASPECT               | Changes the format (16:9 & 4:3)                        |
|               |                      |                                                        |
|               | COLOR TEMP.          | Contains 3 user-defined color modes, cool and warm     |
|               | RED                  | Changes the blue shade in the picture                  |
|               | GREEN                | Changes the green shade in the picture                 |
|               | BLUE                 | Changes the blue shade in the picture                  |
|               |                      |                                                        |
|               | LANGUAGE             | Chooses language in the On-screen display menue        |
|               | OSD H. POS.          | Horizontal orientation of the OSD position             |
| +OSD+         | OSD V. POS.          | Vertical orientation of the OSD position               |
|               | OSD TIMER            | Sets the durance of OSD open inactively                |
|               | TRANSPARENCY         | Sets the transparency of the OSD                       |
|               | IMAGE AUTO           | Automatical orientation of the image                   |
|               | ADJUST<br>COLOR AUTO | -                                                      |
|               | ADJUST               | Automatical color temperature adjustment               |
|               | RESET                | Resets the settings to factory default                 |
|               | AUTO<br>POWERDOWN    | Automatic display power off when time limit is reached |
|               | HDR MODE             | Chooses the 2084 Mode (automatical or off)             |
|               |                      |                                                        |
| _             | SIGNAL SOURCE        | Chooses the input signal (HDMI or Type-C)              |
| <b>₹</b> \$\$ | LOW BLUE LIGHT       | Chooses LOW BLUE LIGHT Mode (25, 50, 75, 100)          |
|               | VOLUME               | Adjusts the volume                                     |

## 7. SETTING OF THE MONITOR

1. Attach the smart case to the monitor.

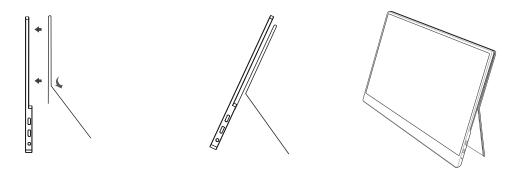

### **CAUTION:**

You have to fix the smart case proper to the horizontal lying monitor, otherwise it may fall over or drop.

2. Connect the monitor with your device and connect to a power supply.

Hereto, you can use different methods.

## Connecting the monitor without Touchscreen

- 1. Connect the monitor to electricity with the power supply or with a power bank via USB type-A to USB type-C.
- 2. Connect the monitor with your device using the HDMI Cable.

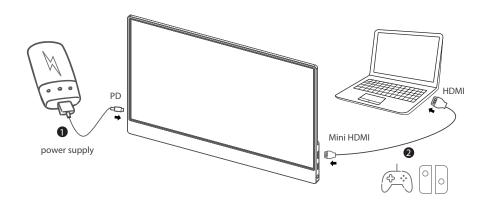

Devices with HDMI or mini-HDMI connection are for example PC, Laptop, Raspberry Pi, Xbox One, Xbox 360, Macbook Pro, Nintendo Switch, Playstation 3, Playstation 4 etc.

## Connecting the Monitor with Touchscreen

- 1. Connect the monitor with your laptop or Raspberry Pi using the HDMI cable.
- 2. Connect your monitor with your laptop or Raspberry Pi also using the USB A to USB Type-C cable.

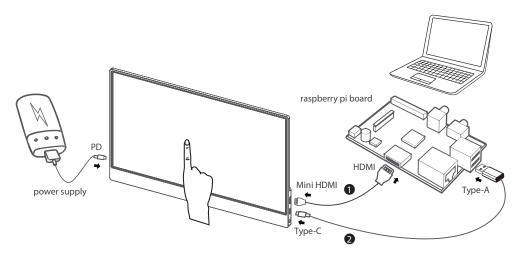

Please note that the touchscreen is only able to work if it is connected with a Windows 7/8/10 laptop or a Raspberry Pi.

In case the monitor is not provided with enough power by the USB-A port of your device, please connect it with a power supply additionally. The Type-C (not PD) port of the monitor still needs to be connected with your laptop or Raspberry Pi via the USB A port for operating the touch feature.

## One Cable Connection for specific devices

Connect the monitor with your laptop/ tablet/ Android smartphone using the USB Type-C cable.

In case the monitor is not supported with enough power by the USB Type-C port, it may lead to image interferences or interruptions.

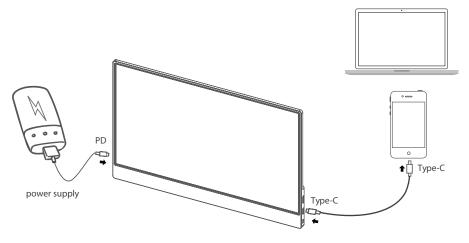

Please check, whether the USB Type-C port of your laptop / tablet / smart-phone supports Type-C image transmission and if your Type-C cable is a USB 3.1 Gen 2 Type-C cable.

# Devices which support USB Type-C port (Examples):

| Game consols | Nintendo Switch Tablet                  |
|--------------|-----------------------------------------|
| Huawei       | Mate 10, Mate 10 Pro, Mate 20 Pro       |
|              | Mate 20 X, Mate 20, Mate 20 RS          |
|              | P20 Pro, P20, P30, P30 Pro              |
|              | MateBook 13, MateBook X Pro             |
|              | MateBook X, MateBook E                  |
| Samsung      | Galaxy S8, Galaxy S8+, Galaxy S9        |
|              | Galaxy S10, Galaxy Tab S4, Galaxy Tab A |
|              | Galaxy Book 2, Galaxy Tab S3            |
|              | Galaxy Book, Notebook 9 Pro             |
|              | Notebook 7 Spin, Notebook 9             |
|              | Notebook Flash                          |
| Apple        | iPad Pro (2018), MacBook, MacBook Pro   |
|              | MacBook Air, iMac, iMac Pro             |
| Microsoft    | Surface Book 2                          |
| Asus         | VivoBook Flip, ROG STRIX Hero Edition   |
|              | ROG Zephyrus M GM501GS                  |
|              | ROG STRIX Scar Edition, ZenBook Pro 15  |
|              | ZenBook S, ROG STRIX,                   |
|              | ROG STRIX GL503VDUH73                   |
| Dell         | XPS9380, XPS 13 9370, Inspiron 13       |
|              | Inspiron 15, Alienware 17               |
|              | Alienware 15 R4, Latitude 5590, G3 17   |
|              | Inspiron 7777                           |
| HP           | Pavilion x360, ENVY x360, ENVY x2       |
|              | Pavilion 15-CC610MS                     |
|              | Pavilion 15-CX0051MS                    |
|              | ENVY x2 Detachable 12-E068MS            |
|              | ENVY Notebook 17-U193MS                 |
|              | Pavilion Gaming Desktop 790-0021        |
|              | Pavilion 24-XA0031                      |
| Lenovo       | Legion Y7000, Miix 630, Ideacentre 730S |
|              | Flex 14 81EM000LUS                      |
|              | Flex 14 81EM000KUS                      |
|              | Flex 5 81 CA0013US, Ideapad 720S        |
|              | Flex 5 81CA0016US                       |
|              |                                         |

## 8. SUPPORT

We of course support you after the purchase. Should you have any questions or encounter problems, please feel free to contact us via e-mail, phone und ticket support system.

E-mail: service@joy-it.net

Ticket-System: http://support.joy-it.net

Phone: +49 (0)2845 98469 - 66 (10 - 17 o'clock)

For further information, please visit our website:

www.joy-it.net

## **RB-JOY-PI EXPERIMENTAL AND EDUCATION CASE**

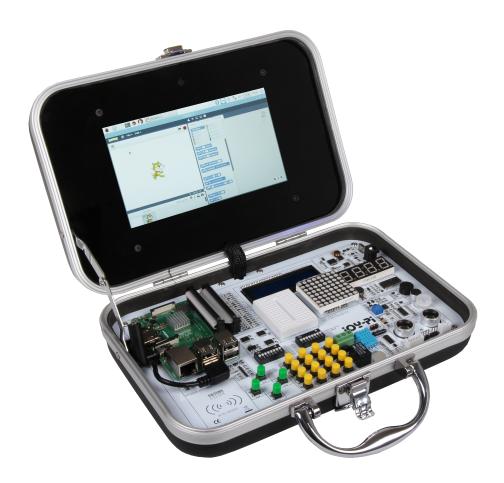

- 21 stations for beginners as well as for advanced users
- ► With 7" touchscreen display
- Case contains many sensors and interactive modules

The Joy-Pi is an experimental case based on the Raspberry Pi 3B/3B+/4B and is ideal for the entry into electrical engineering and programming. The sophisticated case system offers a perfect all-in-one environment and puts an end to many fiddly small parts solutions and cable chaos on the worktable.

The Joy-Pi is also very suitable for school projects, as you can simply switch it off and close it at the end of the lesson and then continue working on the project in the next lesson. Another advantage of the case is its great mobility and compactness. This allows you to take it with you wherever you go and explore the Raspberry Pi universe with friends.